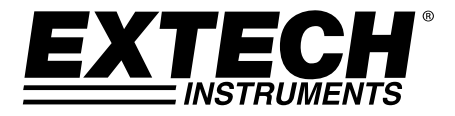

# **Appareil de mesure 11 en 1 pour l'environnement**

# **Modèles EN150 et EN100**

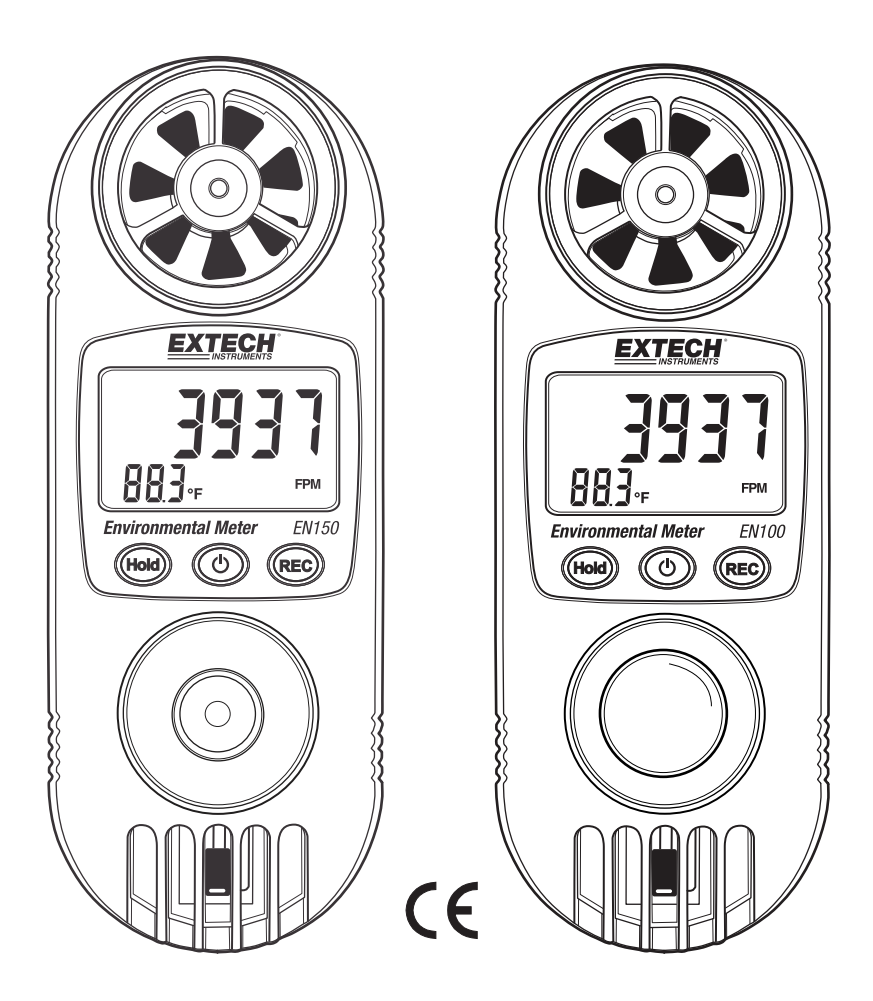

### *Présentation*

Nous vous félicitons d'avoir fait l'acquisition de cet appareil Extech. Le modèle EN100 ou EN150 comporte onze (11) appareils professionnels réunis en un module pratique. Cet appareil est livré entièrement testé et calibré et, sous réserve d'une utilisation adéquate, vous pourrez l'utiliser pendant de nombreuses en toute fiabilité.

#### **Caractéristiques**

Cet instrument de mesure professionnel 11 en 1 offre les fonctions suivantes :

- 1. L'anémomètre utilise une roue montée sur roulement à billes à faible friction qui garantit une haute précision.
- 2. L'humidimètre utilise un capteur d'humidité haute précision qui garantit un temps de réponse rapide.
- 3. Le photomètre utilise une photodiode et un capteur de luminosité avec filtre de correction des couleurs intégré ; réponse spectrale photopique conforme à la norme CIE (Modèle EN100 exclusivement). Le modèle EN150 comporte un capteur de rayons ultraviolets (UV)
- 4. RTD Pt -1000 (en option), pour mesurer la température extérieure (EN100-PT)

#### **Caractéristiques communes**

- Un circuit à microprocesseur intégré assure une performance et une précision optimales.
- La disposition concise et compacte des boutons assure la facilité d'utilisation.
- Valeurs maximales et minimales
- La fonction de maintien des données permet de figer la valeur de la lecture affichée.
- Le bouton de sélection des unités de température °C/°F sur le panneau avant.
- Bouton de sélection des unités de mesure Lux/Pieds-bougies
- Cinq (5) unités de mesure de la vitesse de l'air, sélectionnées à l'aide d'un bouton du panneau avant.
- Double affichage avec affichage simultané de l'humidité relative et la température ou de la vitesse de l'air et la température.
- Mise à zéro automatique du photomètre
- Capacité de mesure de : la vitesse de l'air, le débit de l'air, le refroidissement éolien, l'humidité, le point de rosée, le bulbe humide, l'indice thermique, la lumière (Visible – Modèle EN100) (UVA – Modèle EN150), le thermomètre, la pression barométrique, l'altitude

### *Sécurité*

#### **Symboles internationaux de sécurité**

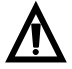

Ce symbole, jouxtant un autre symbole ou une borne, indique que l'utilisateur doit consulter le manuel d'utilisation pour de plus amples informations.

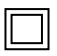

Double isolation

#### **Attention**

- Une mauvaise utilisation de cet appareil peut provoquer des dommages matériels, un risque d'électrocution, des blessures voire la mort. Prenez le temps de lire et d'assimiler le présent manuel d'utilisation avant d'utiliser l'appareil.
- Avant toute utilisation de l'appareil, vérifiez l'état de la sonde et de l'appareil même, afin de vous assurer qu'ils ne présentent aucun signe de détérioration. Faites réparer ou remplacer tout élément défectueux avant utilisation.
- Si l'appareil fait l'objet d'une utilisation non spécifiée par le fabricant, la protection qu'il offre peut être compromise.
- Cet appareil n'est pas un jouet et ne doit pas être à la portée des enfants. Il contient des objets dangereux, de même que de petites pièces que les enfants risquent d'avaler. Si un enfant avalait l'un d'eux, veuillez contacter un médecin immédiatement.
- Ne laissez pas les piles et les matériaux d'emballage traîner un peu partout sans surveillance ; ils peuvent être dangereux pour les enfants s'ils les utilisent comme des jouets
- Si vous prévoyez de ne pas utiliser l'appareil pendant une longue période, retirez les piles afin d'éviter qu'elles ne se déchargent.
- Les piles épuisées ou endommagées peuvent provoquer une cautérisation au contact de la peau. Dans ce cas, utilisez toujours des gants appropriés
- Assurez-vous que les piles ne soient pas court-circuitées. Ne les incinérez pas.
- 1. Capteur de la vitesse de l'air
- 2. Sonde de RTD PT1000 (en option)
- 3. Écran LCD
- 4. Bouton Hold (Maintien des données)
- 5. Bouton REC (Enregistrement)
- 6. Bouton d'alimentation
- 7. Capteur de luminosité (Modèle EN100) ; capteur de rayons UV (Modèle EN150)
- 8. Capteur de la température de l'air et de l'humidité relative

Remarque : Le capteur d'altitude et le compartiment à piles se trouvent au dos de l'appareil

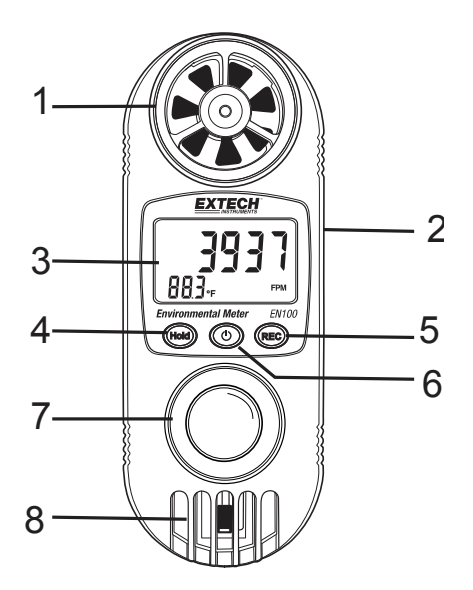

## *Sélection des unités de mesure*

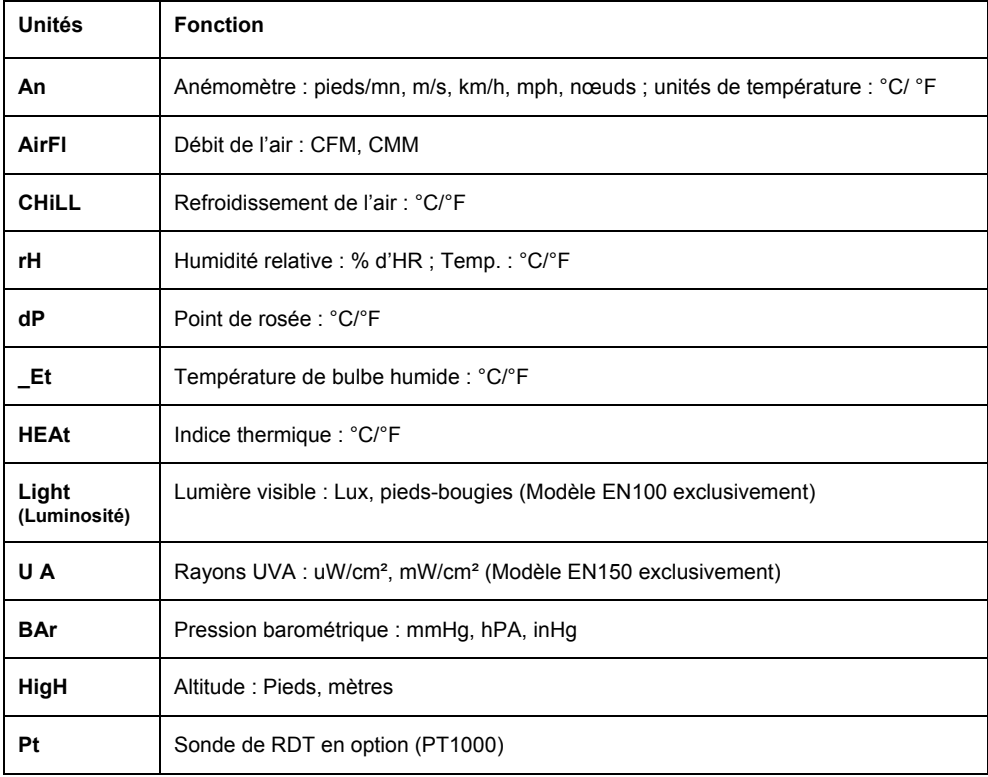

## *Fonctionnement*

#### **Mise sous tension de l'appareil**

- 1. Appuyez sur le bouton Power (alimentation) pour mettre l'appareil sous tension.
- 2. Si l'appareil ne s'allume pas ou si le symbole de piles faibles «  $\overrightarrow{TX}$  » s'affiche sur l'écran. remplacez les piles.
- 3. Appuyez sur le bouton Fonction pour sélectionner la mesure souhaitée.
- 4. Appuyez sur le bouton Power et maintenez-le enfoncé pendant au moins 4 secondes pour mettre l'appareil hors tension.

#### **Mesure de la vitesse de l'air au moyen de l'anémomètre**

- 1. Pour sélectionner la fonction Vitesse de l'air, appuyez sur le bouton « HOLD » et maintenez-le enfoncé jusqu'à l'affichage de l'indicateur « **An** » sur l'écran, puis relâchez le bouton HOLD.
- 2. Appuyez sur le bouton « REC » et maintenez-le enfoncé jusqu'à l'affichage de l'indicateur « Unités ». Appuyez sur le bouton Power (en haut) pour sélectionner les unités souhaitées ; unités de l'anémomètre (pi/mn, m/s, km/h, MPH ou nœuds).
- 3. Appuyez sur le bouton « REC » pour sélectionner l'unité de température. C/F
- 4. Appuyez à nouveau sur le bouton REC pour revenir au mode de mesure de la vitesse de l'air.
- 5. Orientez le capteur de vitesse de l'air vers la source du débit de l'air.
- 6. L'écran affiche la vitesse de l'air ainsi que la température ambiante.
- 7. Patientez jusqu'à la stabilisation de la lecture, puis notez les valeurs affichées.

#### **Mesure du débit de l'air au moyen de l'anémomètre**

- 1. Pour sélectionner la fonction Débit de l'air, appuyez sur le bouton « HOLD » et maintenez-le enfoncé jusqu'à l'affichage de l'indicateur « **AirFl** » sur l'écran, puis relâchez le bouton HOLD.
- 2. Appuyez sur le bouton « REC » et maintenez-le enfoncé jusqu'à l'affichage de l'indicateur « Unités ». Appuyez sur le bouton Power (en haut) pour sélectionner CFM ou CMM. Appuyez sur le bouton REC pour enregistrer les unités.
- 3. Pour saisir la superficie d'un conduit, appuyez un court instant sur le bouton HOLD. L'indicateur HOLD s'affiche sur l'écran. Appuyez sur le bouton « REC » et maintenez-le enfoncé jusqu'à l'affichage de m-2 ou F-2 dans le coin inférieur gauche de l'écran. Utilisez le bouton Power (en haut) ou le bouton HOLD (en bas) pour saisir une valeur de la superficie. Appuyez sur le bouton « REC » pour enregistrer.
- 4. Orientez le capteur de vitesse de l'air vers la source du débit de l'air.
- 5. L'écran affiche la mesure du débit de l'air.
- 6. Patientez jusqu'à la stabilisation de la lecture, puis notez les valeurs affichées. La vitesse de l'air peut varier légèrement.

#### **Mesure du refroidissement de l'air**

- 1. Pour sélectionner la fonction Refroidissement de l'air, appuyez sur le bouton « HOLD » et maintenez-le enfoncé jusqu'à l'affichage de l'indicateur « **CHiLL** » sur l'écran, puis relâchez le bouton HOLD.
- 2. Appuyez sur le bouton « REC » et maintenez-le enfoncé jusqu'à l'affichage de « dCcF ». Appuyez sur le bouton Power (en bas) pour sélectionner C ou F. Appuyez sur le bouton REC pour enregistrer les unités.
- 3. Orientez le capteur de vitesse de l'air vers la source du débit de l'air.
- 4. La température du refroidissement de l'air s'affiche sur l'écran.
- 5. Patientez jusqu'à la stabilisation de la lecture, puis notez les valeurs affichées. La vitesse de l'air peut varier légèrement.

**Remarque :** Afin d'obtenir des mesures exactes de la température de l'air, de l'humidité relative, du point de rosée, du bulbe humide, du refroidissement de l'air et de l'indice thermique, gardez les mains et les doigts à l'écart de la zone du capteur qui se trouve à la base de l'appareil.

#### **Mesure de la température ambiante et de l'humidité**

- 1. Pour sélectionner la fonction Humidité relative, appuyez sur le bouton « HOLD » et maintenezle enfoncé jusqu'à l'affichage de l'indicateur « **rH** » sur l'écran, puis relâchez le bouton HOLD.
- 2. Les lectures de l'humidité et de la température de l'air s'affichent sur l'écran LCD.
- 3. Laissez écouler un délai de stabilisation de plusieurs minutes après chaque prise de mesures effectuée à l'aide de l'appareil dans un nouvel emplacement.
- 4. Pour inverser l'écran, appuyez sur le bouton HOLD pendant moins d'une seconde ; l'indicateur « HOLD » s'affiche sur l'écran. Appuyez sur le bouton Power et l'écran est inversé. Répétez la procédure pour inverser l'orientation de l'écran.

**Remarque :** Afin d'obtenir des mesures exactes de la température de l'air, de l'humidité relative, du point de rosée, du bulbe humide, du refroidissement de l'air et de l'indice thermique, gardez les mains et les doigts à l'écart de la zone du capteur (8) qui se trouve à la base de l'appareil.

#### **Mesures du point de rosée**

- 1. Pour sélectionner la fonction Point de rosée, appuyez sur le bouton « HOLD » et maintenez-le enfoncé jusqu'à l'affichage de l'indicateur « **dP** » sur l'écran, puis relâchez le bouton HOLD.
- 2. Appuyez sur le bouton « REC » et maintenez-le enfoncé jusqu'à l'affichage de « dCcF ». Appuyez sur le bouton Power (en bas) pour sélectionner C ou F. Appuyez sur le bouton REC pour enregistrer les unités.
- 3. La lecture de la température du point de rosée s'affiche sur l'écran LCD en unités C ou F.
- 4. Laissez écouler un délai de stabilisation de plusieurs minutes après chaque prise de mesures effectuée à l'aide de l'appareil dans un nouvel emplacement.
- 5. Pour inverser l'écran, appuyez sur le bouton HOLD pendant moins d'une seconde ; l'indicateur « HOLD » s'affiche sur l'écran. Appuyez sur le bouton Power et l'écran est inversé. Répétez la procédure pour inverser l'orientation de l'écran.

#### **Mesures du bulbe humide**

- 1. Pour sélectionner la fonction Bulbe humide, appuyez sur le bouton « HOLD » et maintenez-le enfoncé jusqu'à l'affichage de l'indicateur « **\_Et** » sur l'écran, puis relâchez le bouton HOLD.
- 2. Appuyez sur le bouton « REC » et maintenez-le enfoncé jusqu'à l'affichage de « dCcF ». Appuyez sur le bouton Power (en bas) pour sélectionner les unités C ou F. Appuyez sur le bouton REC pour enregistrer les unités.
- 3. La lecture de la température de bulbe humide s'affiche sur l'écran LCD en unités C ou F.
- 4. Laissez écouler un délai de stabilisation de plusieurs minutes après chaque prise de mesures effectuée à l'aide de l'appareil dans un nouvel emplacement.
- 5. Pour inverser l'écran, appuyez sur le bouton HOLD pendant moins d'une seconde ; l'indicateur « HOLD » s'affiche sur l'écran. Appuyez sur le bouton Power et l'écran est inversé. Répétez la procédure pour inverser l'orientation de l'écran.

**Remarque :** Afin d'obtenir des mesures exactes de la température de l'air, de l'humidité relative, du point de rosée, du bulbe humide, du refroidissement de l'air et de l'indice thermique, gardez les mains et les doigts à l'écart de la zone du capteur (8) qui se trouve à la base de l'appareil.

#### **Mesures de l'indice thermique**

- 1. Pour sélectionner la fonction Indice thermique, appuyez sur le bouton « HOLD » et maintenezle enfoncé jusqu'à l'affichage de l'indicateur « **HEAt** » sur l'écran, puis relâchez le bouton Hold.
- 2. Appuyez sur le bouton « REC » et maintenez-le enfoncé jusqu'à l'affichage de « dCcF ». Appuyez sur le bouton Power (en bas) pour sélectionner les unités C ou F. Appuyez sur le bouton REC pour enregistrer les unités.
- 3. La lecture de la température de l'indice thermique s'affiche sur l'écran LCD en unités C ou F.
- 4. Laissez écouler un délai de stabilisation de plusieurs minutes après chaque prise de mesures effectuée à l'aide de l'appareil dans un nouvel emplacement.
- 5. Pour inverser l'écran, appuyez sur le bouton HOLD pendant moins d'une seconde ; l'indicateur « HOLD » s'affiche sur l'écran. Appuyez sur le bouton Power et l'écran est inversé. Répétez la procédure pour inverser l'orientation de l'écran.

**Remarque :** Afin d'obtenir des mesures exactes de la température de l'air, de l'humidité relative, du point de rosée, du bulbe humide, du refroidissement de l'air et de l'indice thermique, gardez les mains et les doigts à l'écart de la zone du capteur (8) qui se trouve à la base de l'appareil.

#### **Mesures de l'intensité lumineuse : Lumière visible (Modèle EN100 exclusivement)**

- 1. Pour sélectionner la fonction Mesures de l'intensité lumineuse, appuyez sur le bouton « HOLD » et maintenez-le enfoncé jusqu'à l'affichage de l'indicateur « **Light** » sur l'écran, puis relâchez le bouton HOLD.
- 2. Appuyez sur le bouton « REC » et maintenez-le enfoncé jusqu'à l'affichage de l'indicateur « Unités ». Pour basculer entre les unités « Lux » ou « Pieds-bougies », appuyez sur le bouton Power. Appuyez sur le bouton REC pour quitter ce mode et revenir au mode Mesures de l'intensité lumineuse ; l'unité sélectionnée (Lux ou Pieds-bougies) s'affiche.
- 3. L'écran s'inverse et affiche la valeur de l'éclairement lumineux en Lux ou en pieds-bougies.

#### **Mesures de l'intensité lumineuse : Rayons UV (Modèle EN150 exclusivement)**

- 1. Pour sélectionner la fonction Mesures de l'intensité lumineuse UVA, appuyez sur le bouton « HOLD » et maintenez-le enfoncé jusqu'à l'affichage de l'indicateur « **U A** » sur l'écran, puis relâchez le bouton HOLD.
- 2. L'écran affiche la valeur des rayons UVA en mW/cm² ou en uW/cm². L'unité de mesure n'est pas sélectionnable ici.
- 3. L'écran s'inverse et affiche la valeur de l'éclairement lumineux en mW/cm² ou en uW/cm².
- 4. Pour inverser l'écran, appuyez sur le bouton HOLD pendant moins d'une seconde ; l'indicateur « HOLD » s'affiche sur l'écran. Appuyez sur le bouton Power et l'écran est inversé. Répétez la procédure pour inverser l'orientation de l'écran.

#### **Mesures d'altitude**

- 1. Pour sélectionner la fonction Pression d'altitude, appuyez sur le bouton « HOLD » et maintenez-le enfoncé jusqu'à l'affichage de l'indicateur « **HigH** » sur l'écran, puis relâchez le bouton HOLD.
- 2. Sélectionnez les unités d'altitude en appuyant sur le bouton « REC » jusqu'à ce que l'écran affiche l'indicateur « unités ». Appuyez sur le bouton Power pour modifier les unités, puis appuyez sur le bouton « REC » pour les enregistrer. Unités disponibles : Pi (pieds) et m (mètres).
- 3. L'écran affiche l'altitude.

Remarque : Pour obtenir une mesure d'altitude précise, vous pouvez :

- saisir une altitude connue.
- saisir le paramètre de la pression barométrique au niveau de la mer.

a. Définissez la valeur connue de l'altitude.

- Mettez l'appareil sous tension, puis configurez-le pour lire la mesure d'altitude (HigH).
- Sélectionnez les unités de mesure Pi ou m.
- Appuyez une fois sur le bouton HOLD, l'indicateur « hold » s'affiche sur l'écran. Appuyez sur le bouton REC, les unités Pi ou m s'affichent sur l'écran.
- Utilisez le bouton Power (en haut) ou le bouton Hold (en bas) pour sélectionner la valeur de l'altitude connue. Appuyez sur le bouton REC pour enregistrer la valeur.

 b. Définissez la pression barométrique connue au niveau de la mer (contactez un aéroport local)

- Pour sélectionner la fonction Pression barométrique, appuyez sur le bouton « HOLD » et maintenez-le enfoncé jusqu'à l'affichage de l'indicateur « **bAr** » sur l'écran, puis relâchez le bouton HOLD.
- Sélectionnez les unités de pression de préférence en appuyant sur le bouton « REC » jusqu'à ce que l'écran affiche les unités. Appuyez sur le bouton Power pour modifier les unités en HPA, puis appuyez sur le bouton « REC » pour les enregistrer.  $(mBar = hPa)$
- Pour sélectionner la fonction Altitude, appuyez sur le bouton « HOLD » et maintenez-le enfoncé jusqu'à l'affichage de l'indicateur « **HigH** » sur l'écran, puis relâchez le bouton HOLD.
- Appuyez une fois sur le bouton HOLD, l'indicateur « hold » s'affiche sur l'écran. Appuyez sur le bouton REC et maintenez-le enfoncé pendant plus de 3 secondes, les unités hpa, mmHg et inHg.
- Utilisez les boutons Power (en haut) ou Hold (en bas) pour sélectionner la valeur de la pression barométrique connue au niveau de la mer. Appuyez sur le bouton REC pour enregistrer la valeur.

#### **Mesures de la pression barométrique**

- 1. Pour sélectionner la fonction Pression barométrique, appuyez sur le bouton « HOLD » et maintenez-le enfoncé jusqu'à l'affichage de l'indicateur « **bAr** » sur l'écran, puis relâchez le bouton HOLD.
- 2. Sélectionnez les unités de pression en appuyant sur le bouton « REC » jusqu'à ce que l'écran affiche l'indicateur « unités ». Appuyez sur le bouton Power pour modifier les unités, puis appuyez sur le bouton « REC » pour les enregistrer. Unités disponibles : hPA, mmHg et inHg.
- 3. L'écran affiche la pression réelle de l'air.

Remarque : Altitude et pression de l'air affectent les mesures de la pression réelle de l'air.

- 4. Pour visualiser la pression barométrique au niveau de la mer, suivez la procédure suivante :
	- a. Appuyez une fois sur le bouton HOLD, l'indicateur « hold » s'affiche sur l'écran. Appuyez sur le bouton REC et maintenez-le enfoncé pendant plus de 3 secondes, les unités Pi ou m s'affichent sur l'écran.
	- b. Utilisez les boutons Power (en haut) ou Hold (en bas) pour sélectionner la valeur de la valeur de l'altitude connue actual. Appuyez sur le bouton REC pour afficher la pression au niveau de la mer.

Remarque : Après la mise hors tension, puis sous tension de l'appareil, la lecture de la pression indique la pression barométrique réelle.

#### **Mesures de la température (RTD en option)**

- 1. Insérez une sonde de RTD PT1000 en option dans la « prise d'entrée de la thermistance ».
- 2. Pour sélectionner la fonction Température externe, appuyez sur le bouton « HOLD » et maintenez-le enfoncé jusqu'à l'affichage de l'indicateur « **Pt** » sur l'écran, puis relâchez le bouton HOLD.
- 3. Sélectionnez les unités de température en appuyant sur le bouton « REC » jusqu'à l'affichage de l'indicateur « unités » sur l'écran. Appuyez sur le bouton Power pour modifier les unités, puis appuyez sur le bouton « REC » pour les enregistrer (°C ou °F).
- 4. Mettez le capteur de thermistance en contact avec la surface testée.
- 5. La valeur de température s'affiche sur l'écran LCD.

#### **Fonction Hold (Maintien des données)**

Appuyez sur le bouton « Hold » pour figer la valeur de la lecture actuelle, l'indicateur « HOLD » s'affiche sur l'écran. Appuyez à nouveau sur le bouton pour revenir en mode de fonctionnement normal.

#### **Fonction d'enregistrement des données**

1. La fonction d'enregistrement des données permet d'enregistrer et d'afficher les valeurs de lectures maximales et minimales.

Lancez la fonction d'enregistrement des données en appuyant une fois sur le bouton « REC ». L'indicateur « REC » s'affiche sur l'écran.

- 2. Lorsque l'indicateur REC s'affiche sur l'écran :
	- a. Appuyez une fois sur le bouton « REC » et l'indicateur « MAX » ainsi que la valeur maximale s'affichent sur l'écran.
	- b. Appuyez à nouveau sur le bouton « REC » ; l'indicateur « Min » ainsi que la valeur minimale s'affichent sur l'écran.
	- c. Pour quitter la fonction d'enregistrement des données, appuyez sur le bouton « REC » et maintenez-le enfoncé pendant au moins 2 secondes. L'affichage revient à la lecture actuelle et les valeurs maximales/minimales s'effacent.

#### **Mise hors tension automatique**

Pour économiser les piles, l'instrument dispose d'une fonction de « Mise hors tension automatique ». L'appareil s'éteint automatiquement si aucune pression n'est exercée sur les boutons pendant 10 minutes. Pour désactiver la fonction de mise hors tension automatique, démarrez l'enregistrement des données tel qu'indiqué ci-dessus.

#### **Remplacement de la pile**

- 1. Lorsque l'écran LCD affiche le symbole «  $\sqrt{2}$  », il faut remplacer les piles. L'appareil peut toutefois fonctionner avec précision pendant plusieurs heures après affichage de l'indicateur de pile faible.
- 2. Retirez le couvercle du compartiment à pile en faisant faire à celui-ci 1/8 de tour dans le sens contraire des aiguilles d'une montre.
- 3. Installez une pile CR2032 neuve (3 V DC), puis fixez solidement le couvercle.

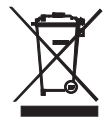

Vous, en tant qu'utilisateur final, êtes légalement tenu (**Ordonnance relative à l'élimination des piles usagées**) de retourner tous piles et accumulateurs usagés. **Il est interdit de les jeter avec les ordures domestiques !**

Vous pouvez remettre les piles/accumulateurs usagés aux points de tri prévus à proximité de chez vous, ou aux endroits ou des piles/accumulateurs sont vendus.

**Mise au rebut :** Suivez les dispositions légales en vigueur relatives à la mise au rebut de cet appareil à la fin de son cycle de vie.

### **Caractéristiques techniques**

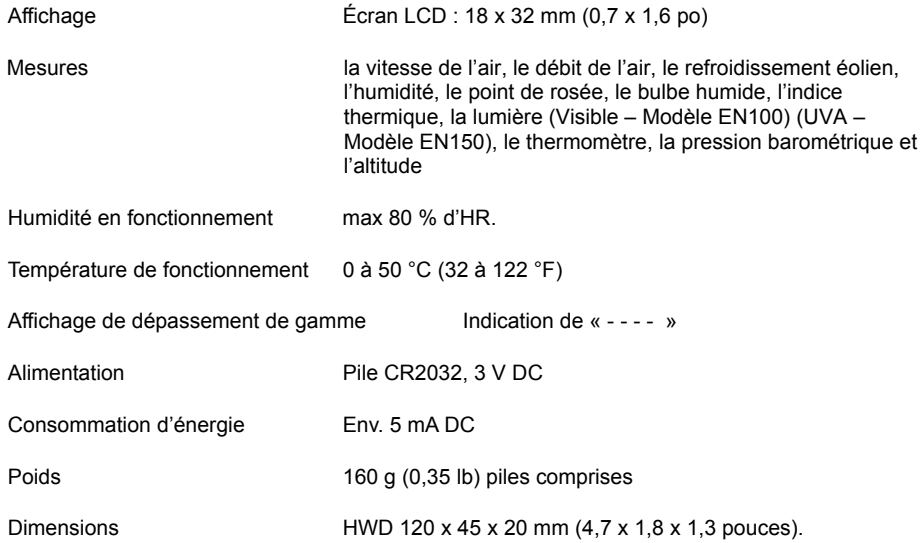

### **Caractéristiques électriques**

### **Anémomètre (Vitesse de l'air/Température)**

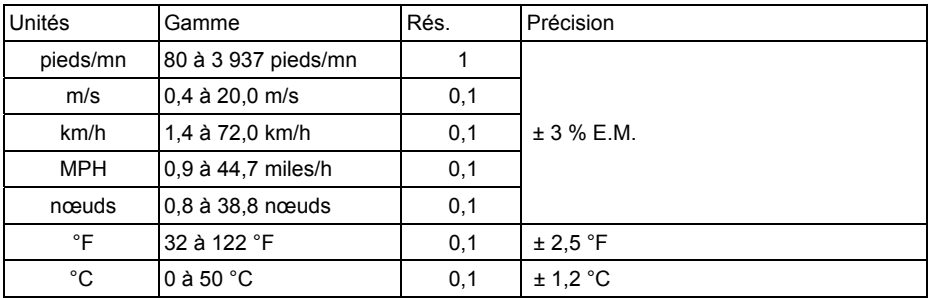

### **Débit d'air**

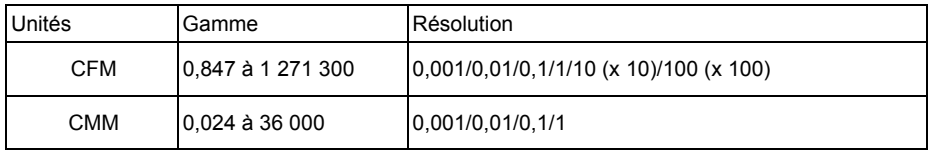

### **Humidité/température**

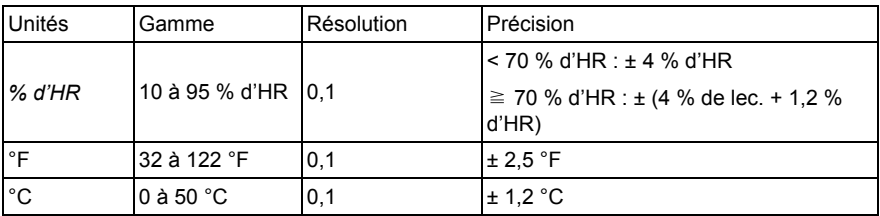

### **Température du point de rosée**

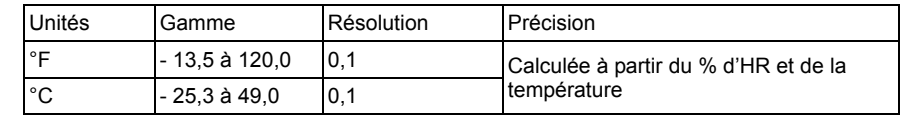

### **Température de bulbe humide**

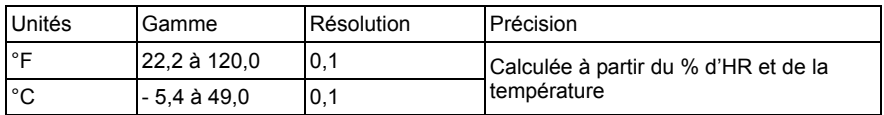

#### **Refroidissement de l'air**

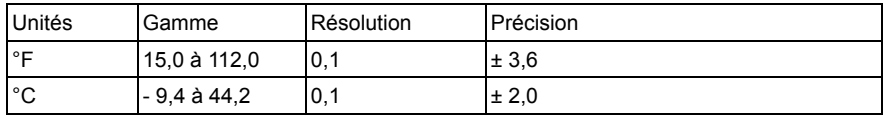

### **Indice thermique**

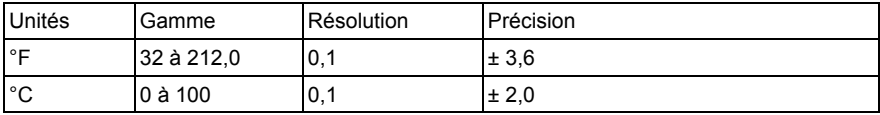

### **Pression barométrique**

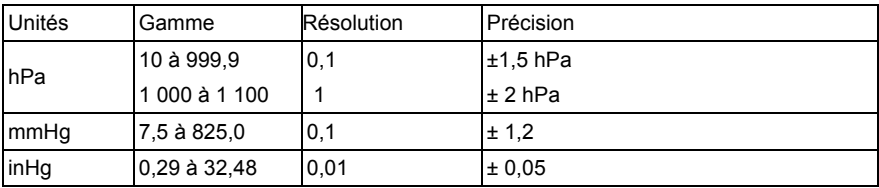

#### **Altitude**

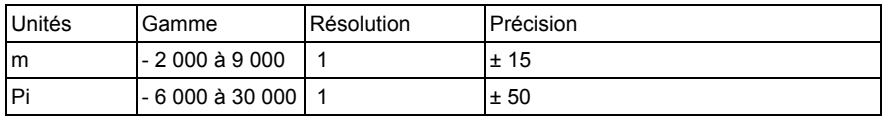

#### **Lumière visible (Modèle EN100 exclusivement)**

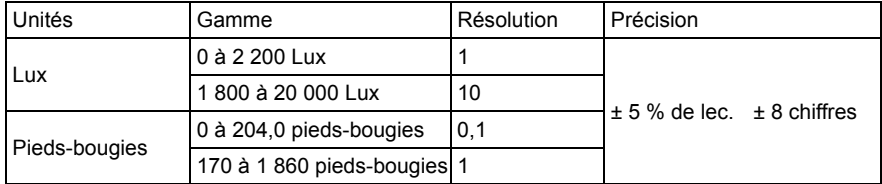

#### **Rayons UVA (Modèle EN150 exclusivement) (passe-bande 290 à 390 nm)**

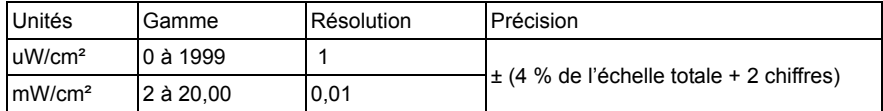

#### **Thermomètre de RTD**

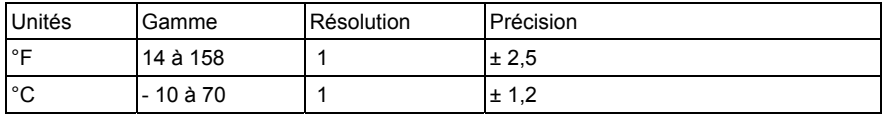

Remarque : La Sonde de RTD EN100-PT est en option

#### **Copyright** © **2014‐2015 FLIR Systems, Inc.**

Tous droits réservés, y compris la reproduction partielle ou totale sous quelque forme que ce soit. **ISO‐9001 Certified**

#### **www.extech.com**